## 売上一覧表

売上一覧表では、指定条件の掛売上や現金売上を伝票ごとに集計し、画面に表示し印刷や エクセルに保存できます。

- 1) 指示画面内容 補足
	- 指示画面の項目で、画面の表記内容だけではわかりにくい項目を以下に説明します。 ① 売上日
		- 集計する伝票データを売上日で期間指定できます。 初期表示は当月の1日~末日となっております。
	- ② 配達日 集計する伝票データを配達日で期間指定できます。
	- ③ 開始日 集計する伝票データを開始日で期間指定できます。
	- ④ 終了日 集計する伝票データを終了日で期間指定できます。
	- ⑤ 得意先 得意先を指定して集計します。
	- ⑥ 事業所 事業所を指定して集計します。
- 2) 詳細設定画面内容 補足 ⑦ 印刷設定
	- 印刷するプリンタを指定できます。

■集計結果

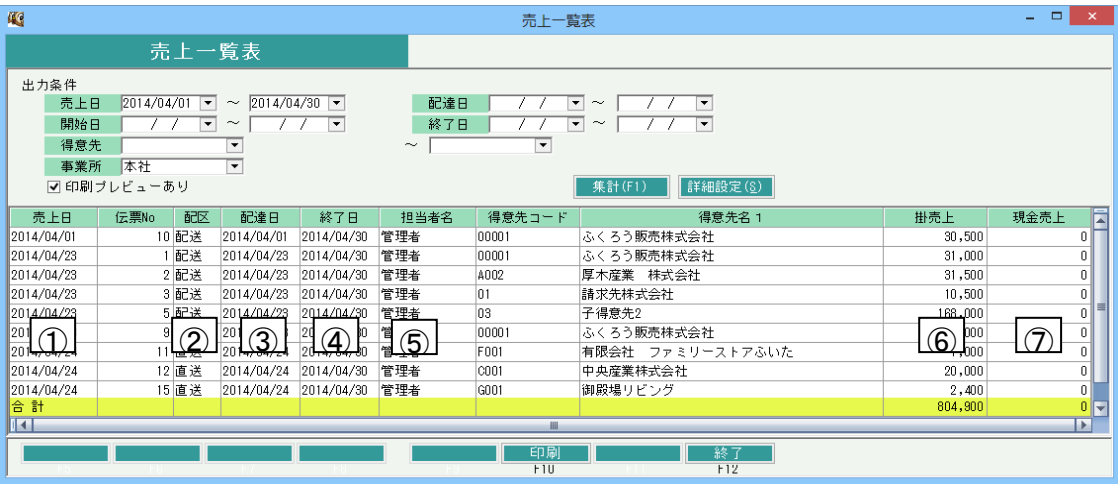

①売上日・・・集計対象の売上日を表示します。 ②配区・・・集計対象の配達区分を表示します。 ③配達日・・・集計対象の配達日を表示します。 ④終了日・・・集計対象の終了日を表示します。 ⑤担当者名・・・集計対象の入力担当者を表示します。 ⑥掛売上・・・集計対象の掛売上を表示します。 ⑦現金売上・・・集計対象の現金売上を表示します。